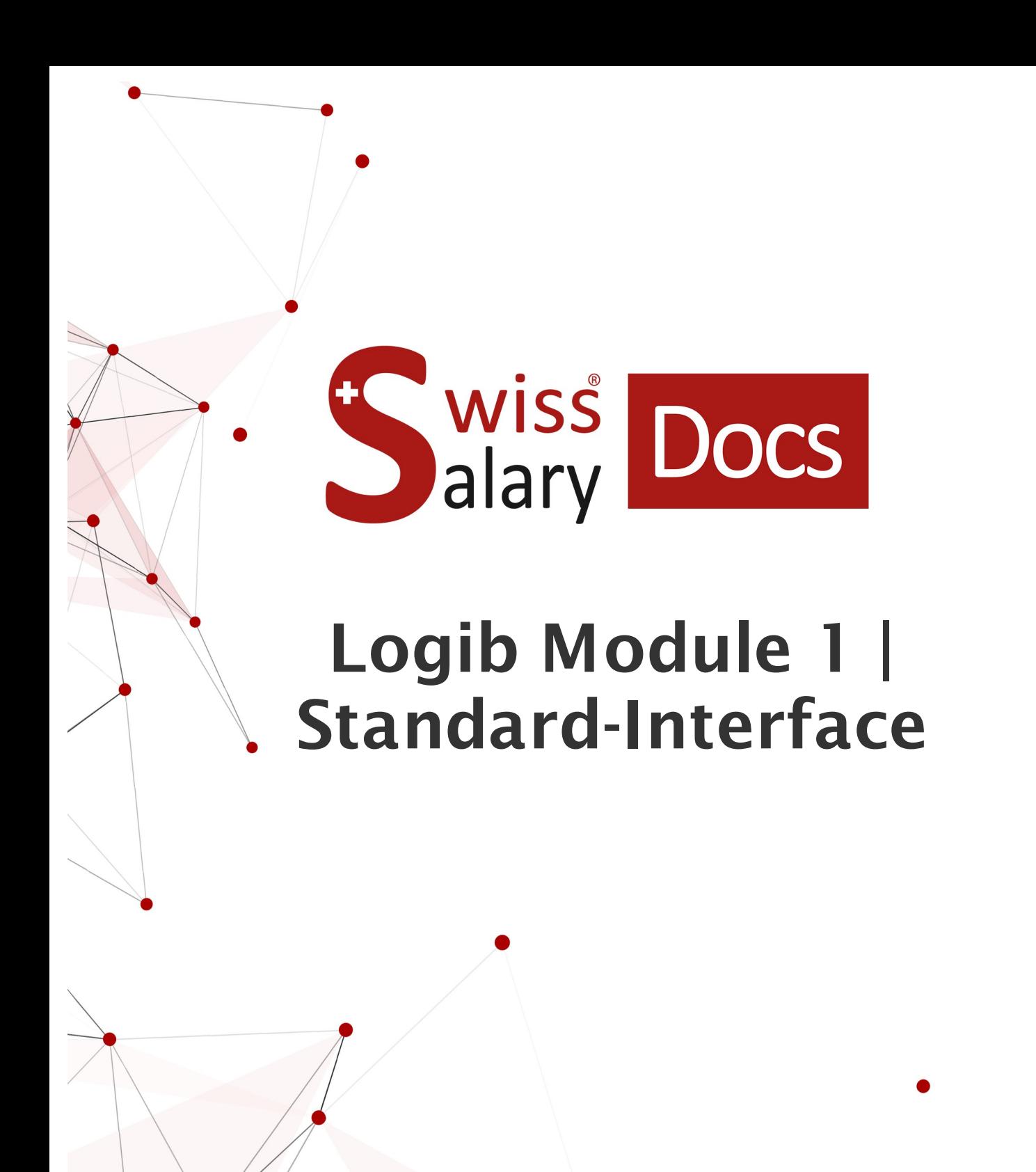

Date: More information: 25.01.2023 [docs.swisssalary.ch](https://docs.swisssalary.ch/)

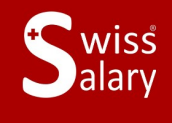

**E**iswissdec

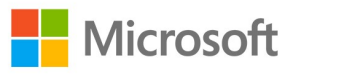

# **Legal information**

SwissSalary Ltd. reserves all rights in this document.

No portion of this work may be reproduced in any form or by any means, graphical, electronic or mechanical, including copying, recording, or by any information storage and retrieval systems, without the express written consent of SwissSalary Ltd.

SwissSalary Ltd. retains all intellectual property rights it is entitled to, in particular all patent, design, copyright, name and company rights and the rights to its knowhow.

Although all precautions have been taken during the creation of this document, SwissSalary Ltd. assumes no liability for errors, omissions or damage that may result from the use of the information contained in this document or from the use of the programs and source code. In no event shall SwissSalary Ltd. be liable for any loss of profit or other commercial damage caused or alleged to have been caused directly or indirectly by this document.

#### **copyright 1998 - 2023 Swisssalary Ltd.**

Date of change: 25.01.2023

#### **Legal Notice**

SwissSalary AG (SwissSalary Ltd.) Bernstrasse 28 CH-3322 Urtenen-Schönbühl **Schweiz** 

[support@swisssalary.ch](mailto:support@swisssalary.ch) [swisssalary.ch](https://swisssalary.ch/) Phone: +41 (0)31 950 07 77

#### **Social media**

**[Twitter](https://twitter.com/swisssalary) [Xing](https://www.xing.com/companies/swisssalaryltd.)** [LinkedIn](https://www.linkedin.com/company/3851531) [Instagram](https://www.instagram.com/swisssalary.ltd/) [Facebook](https://www.facebook.com/swisssalary.ch) [Youtube](https://www.youtube.com/channel/UCuKQoCXAYg5ImInBh602zFA)

**Certification**

[Swissdec](https://www.swissdec.ch/de/zertifizierte-software-hersteller/)

# **Index**

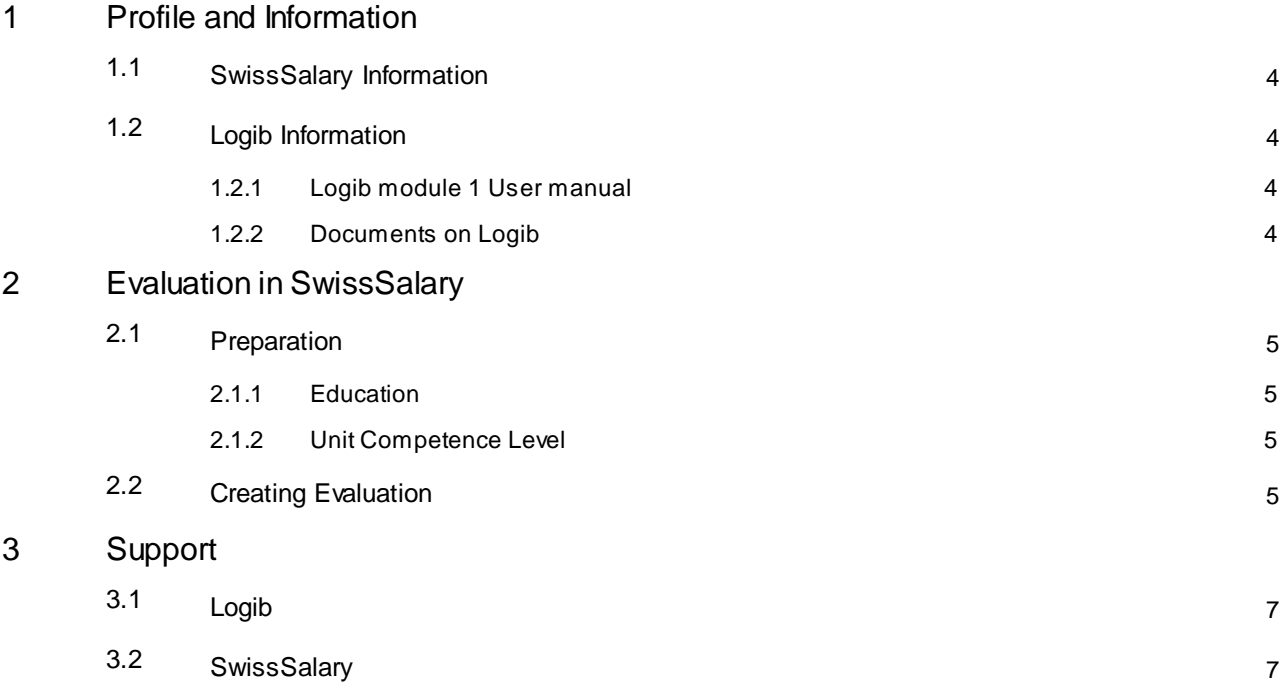

# <span id="page-3-0"></span>**1 Profile and Information**

#### **1.1 SwissSalary Information**

- · SwissSalary offers an export interface for Logib Module 1.
- · To be able to use the interfaces, you need a license for SwissSalary **Plus**.

## <span id="page-3-1"></span>**1.2 Logib Information**

For information about salary equality analysis, go to: Analyse equal pay – simply and [securely](https://www.ebg.admin.ch/ebg/en/home/services/logib-triage.html) with Logib

#### <span id="page-3-2"></span>**1.2.1 Logib module 1 User manual**

The user manual can be found at: Guidelines [\(admin.ch\)](https://www.ebg.admin.ch/ebg/en/home/services/logib-triage/logib-modul-1/wegleitung.html)

#### <span id="page-3-3"></span>**1.2.2 Documents on Logib**

Other documents on Logib can be found at: [Documents](https://www.ebg.admin.ch/ebg/en/home/services/logib-triage/logib-modul-1/dokumentation-logib.html) (admin.ch)

## <span id="page-4-0"></span>**2 Evaluation in SwissSalary**

The employees below will be directly excluded from the report if for today's date:

- Percents by position = 0%
- Workplace  $=$  empty
- · Employee = blocked
- Wage items  $=$  no available
- · Employment relationship = not empty (i.e., the field has an entry thus the employee is excluded for report)

## <span id="page-4-1"></span>**2.1 Preparation**

#### **2.1.1 Education**

To record the education, you can use the information known from the wage structure survey (LSE) as a guide.

The assignment takes place in SwissSalary under: Employee card/Statistics/Education.

#### Note: **Tertiary academic degree**:

Regarding the recording of tertiary academic degrees (codes 1 and 2), there are two possible options at Logib (according to the institution type or the type of degree).

The SwissSalary report is based on the option according to the **type of degree**:

 $1 = Master's degree$ 

 $2 =$ Bachelor degree

#### <span id="page-4-2"></span>**2.1.2 Unit Competence Level**

According to the Logib guidelines, "Unit Competence Level" should also be used or transferred in addition to the role.

It must be assigned per role in the "Fonction" table (Job/Fonction/Fonction table – the "Occupational competence level" column may also need to be displayed here).

You can use the default options below:

- · 1 Most demanding and difficult work
- 2 Independent and qualified work
- · 3 Professional and technical knowledge required
- · 4 Simple and/or repetitive activities

#### <span id="page-4-3"></span>**2.2 Creating Evaluation**

The report can be retrieved directly in SwissSalary via "Search" – "Logib Interface V3.0".

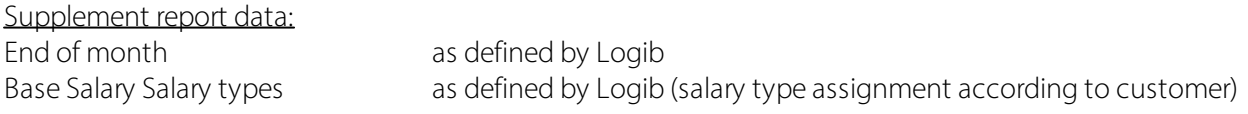

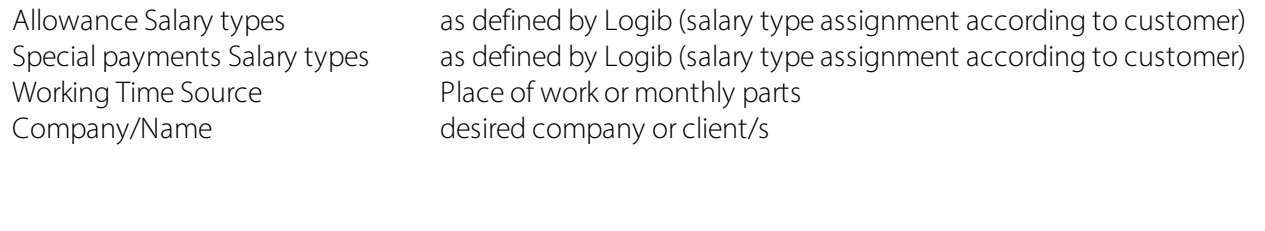

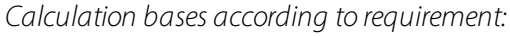

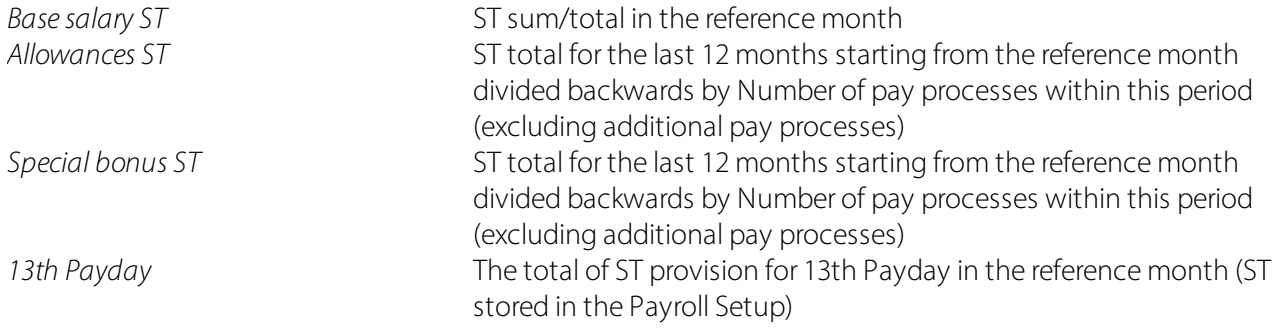

# <span id="page-6-0"></span>**3 Support**

## **3.1 Logib**

If you have any questions about Logib/Wage equality, please contact Logib Helpline directly: Analyse equal pay – simply and [securely](https://www.ebg.admin.ch/ebg/en/home/services/logib-triage.html) with Logib

## <span id="page-6-1"></span>**3.2 SwissSalary**

If you have any questions about the interface setup, SwissSalary Support will be happy to help: Support [SwissSalary](https://swisssalary.ch/en/products/support)